# **Oracle Banking Digital Experience**

**Push Notification User Manual Release 18.1.0.0.0**

**Part No. E92727-01**

**January 2018**

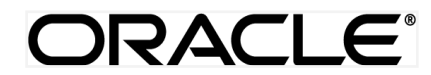

Push Notification User Manual January 2018

Oracle Financial Services Software Limited Oracle Park Off Western Express Highway Goregaon (East) Mumbai, Maharashtra 400 063 India Worldwide Inquiries: Phone: +91 22 6718 3000 Fax:+91 22 6718 3001 [www.oracle.com/financialservices/](http://www.oracle.com/financialservices/)

Copyright © 2018, Oracle and/or its affiliates. All rights reserved.

Oracle and Java are registered trademarks of Oracle and/or its affiliates. Other names may be trademarks of their respective owners.

U.S. GOVERNMENT END USERS: Oracle programs, including any operating system, integrated software, any programs installed on the hardware, and/or documentation, delivered to U.S. Government end users are "commercial computer software" pursuant to the applicable Federal Acquisition Regulation and agency-specific supplemental regulations. As such, use, duplication, disclosure, modification, and adaptation of the programs, including any operating system, integrated software, any programs installed on the hardware, and/or documentation, shall be subject to license terms and license restrictions applicable to the programs. No other rights are granted to the U.S. Government.

This software or hardware is developed for general use in a variety of information management applications. It is not developed or intended for use in any inherently dangerous applications, including applications that may create a risk of personal injury. If you use this software or hardware in dangerous applications, then you shall be responsible to take all appropriate failsafe, backup, redundancy, and other measures to ensure its safe use. Oracle Corporation and its affiliates disclaim any liability for any damages caused by use of this software or hardware in dangerous applications.

This software and related documentation are provided under a license agreement containing restrictions on use and disclosure and are protected by intellectual property laws. Except as expressly permitted in your license agreement or allowed by law, you may not use, copy, reproduce, translate, broadcast, modify, license, transmit, distribute, exhibit, perform, publish or display any part, in any form, or by any means. Reverse engineering, disassembly, or decompilation of this software, unless required by law for interoperability, is prohibited.

The information contained herein is subject to change without notice and is not warranted to be error-free. If you find any errors, please report them to us in writing.

This software or hardware and documentation may provide access to or information on content, products and services from third parties. Oracle Corporation and its affiliates are not responsible for and expressly disclaim all warranties of any kind with respect to third-party content, products, and services. Oracle Corporation and its affiliates will not be responsible for any loss, costs, or damages incurred due to your access to or use of third-party content, products, or services.

# **Table of Contents**

<span id="page-2-0"></span>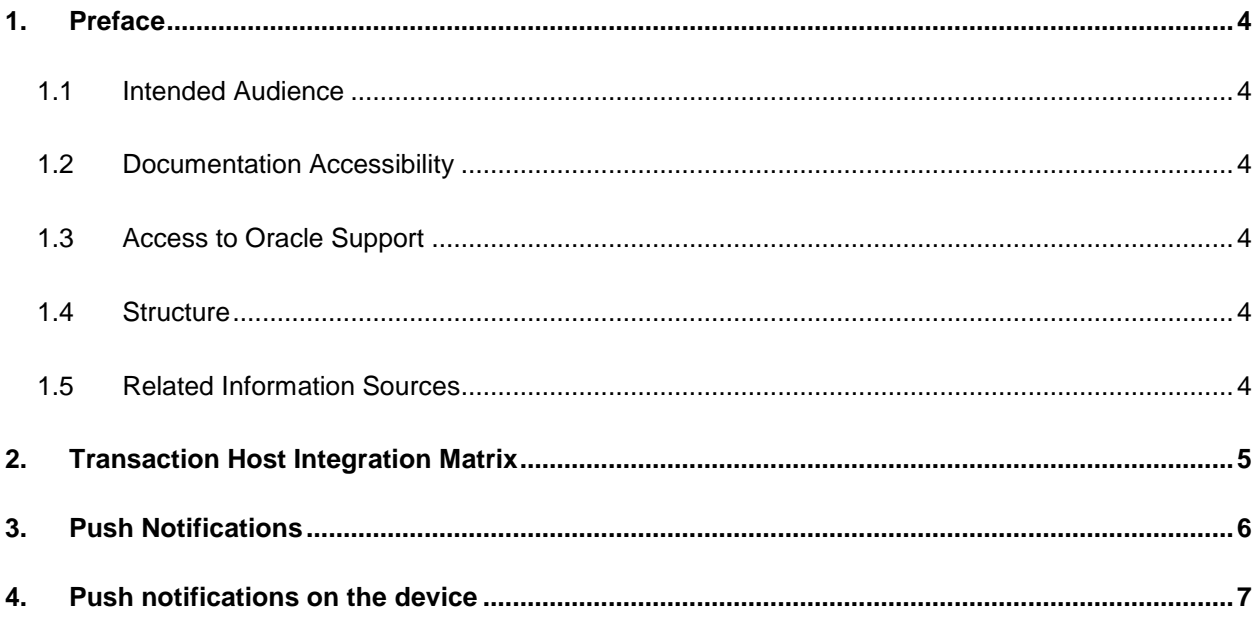

# <span id="page-3-0"></span>**1. Preface**

### <span id="page-3-1"></span>**1.1 Intended Audience**

This document is intended for the following audience*:*

- **Customers**
- **Partners**

### <span id="page-3-2"></span>**1.2 Documentation Accessibility**

For information about Oracle's commitment to accessibility, visit the Oracle Accessibility Program website at<http://www.oracle.com/pls/topic/lookup?ctx=acc&id=docacc>.

### <span id="page-3-3"></span>**1.3 Access to Oracle Support**

Oracle customers have access to electronic support through My Oracle Support. For information, visit

http://www.oracle.com/pls/topic/lookup?ctx=acc&id=info or visit

http://www.oracle.com/pls/topic/lookup?ctx=acc&id=trs if you are hearing impaired.

### <span id="page-3-4"></span>**1.4 Structure**

This manual is organized into the following categories:

*Preface* gives information on the intended audience. It also describes the overall structure of the User Manual.

*Introduction* provides brief information on the overall functionality covered in the User Manual.

The subsequent chapters provide information on transactions covered in the User Manual.

Each transaction is explained in the following manner:

- Introduction to the transaction
- Screenshots of the transaction
- The images of screens used in this user manual are for illustrative purpose only, to provide improved understanding of the functionality; actual screens that appear in the application may vary based on selected browser, theme, and mobile devices.
- Procedure containing steps to complete the transaction- The mandatory and conditional fields of the transaction are explained in the procedure.

If a transaction contains multiple procedures, each procedure is explained. If some functionality is present in many transactions, this functionality is explained separately.

### <span id="page-3-5"></span>**1.5 Related Information Sources**

For more information on Oracle Banking Digital Experience Release 18.1.0.0.0, refer to the following documents:

- Oracle Banking Digital Experience Licensing Guide
- Oracle Banking Digital Experience Installation Manuals

# <span id="page-4-0"></span>**2. Transaction Host Integration Matrix**

**Legends**

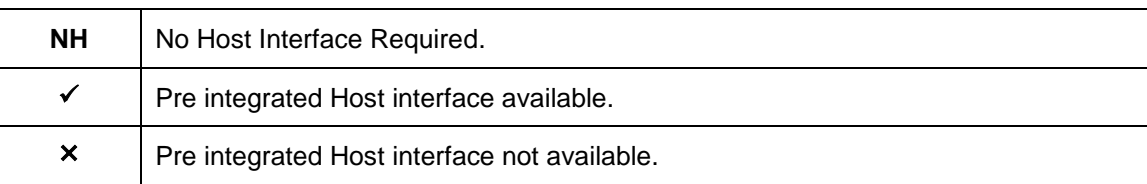

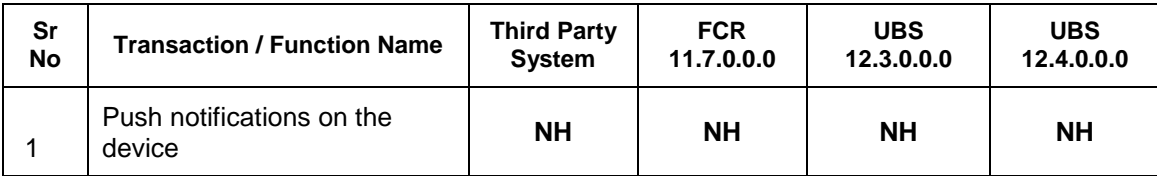

## <span id="page-5-0"></span>**3. Push Notifications**

Push notification is a way of propagating message to the user device(s) registered with the bank.

Through push notifications, user can be notified of any event/transactions that has occurred in the user account.

User will need to enable push notification setting on the device for Zigbank application for the bank to send push notifications. If the user does not wish to receive notifications through push messages then he can disable notifications through device settings.

User also has an option to subscribe for alerts with an additional option of 'push notification' as the delivery mode for specific transactions in the application. If the user does not wish to receive notifications through push notifications for specific event(s), then user can disable push notification against that event.

If the user has opted for push notifications, then the system will push a message on the user's device and it will appear on the device as a banner/ pop-up message.

#### **Pre-Requisites**

- User has installed Zigbank mobile application on the device and opted for push notifications
- For the set of subscribed alerts for which user does not wish to receive the notification through push message, user will need to disable push notification against those events so that bank does not push notifications to user's device on occurrence of those events
- Alert template has been maintained for delivery mode 'Push Notification'

### <span id="page-6-0"></span>**4. Push notifications on the device**

On the mobile device, a notification as a banner or pop-up message appears which are sent by application on occurrence of the event in the system.

- 1. Launch **Zigbank** mobile application.
- 2. On launching the application for the first time, system asks for permission from the user whether to enable push notifications for **Zigbank**.
- 3. Click Allow if the user wishes the Bank to push notification on mobile device. OR

Click **Don't Allow** if the user does not want Bank to push notification on mobile device.

#### **Popup message- Push Notification Permission Alert**

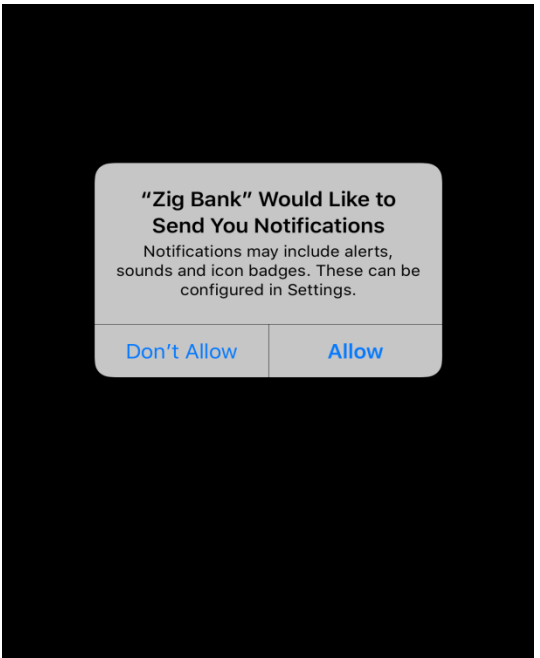

#### **Push Notification Alert**

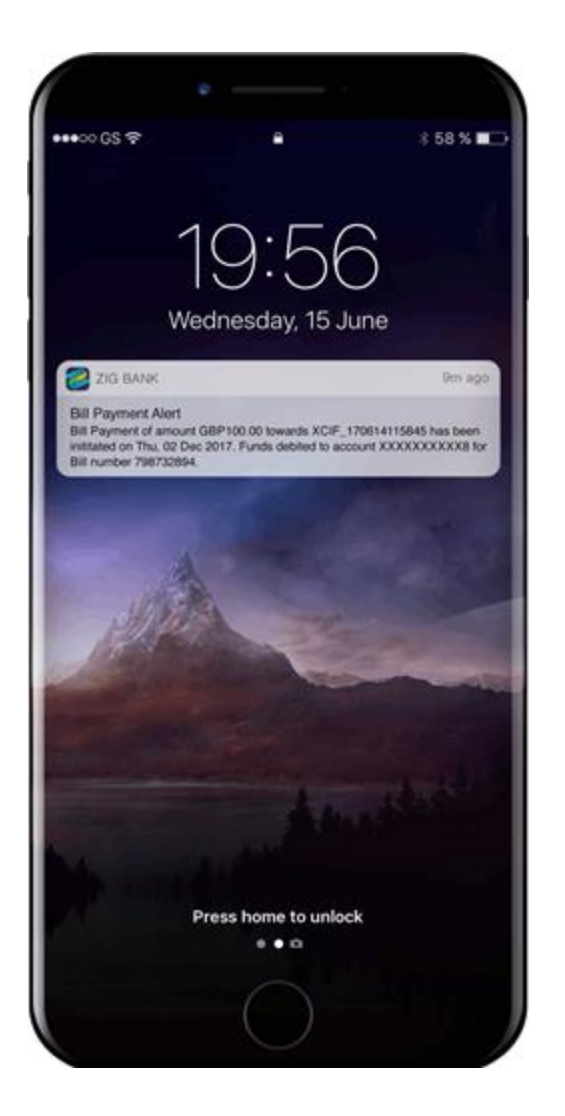

### **FAQs**

#### **1. Can the same mobile device be enrolled for multiple users for push notifications?**

No, the same device cannot be enrolled for multiple users for push notifications. A push token is generated for a user + device combination and if there is already a push token registered for the device and another user re-installs application then the earlier token is invalidated and overridden.

#### **2. Is it possible to have privacy/priority settings for push notifications i.e. not display the message content on lock screen?**

Currently, this feature is not supported i.e. the message content will be shown to the user even if the device is locked.

#### **3. Will an application upgrade/update require re-registration for push notification?**

No, application upgrade/update will not need re-registration of push notification, the earlier registration holds good.

#### **4. Is the delivery of push notification to the end user from the respective OS servers audited in OBDX?**

There are logs available in the system about the delivery of the notification to the iOS or android server. The delivery of the notification to the end customer on the device from the respective servers (iOS and Android) is not available OBDX

#### **5. Does OBDX have in app messaging enabled to send message to customers like mandatory app update to latest version?**

No, in app messaging capability for mandatory app updates is not supported.

#### **6. How many maximum number of devices can be registered to get PUSH notifications for a particular user?**

There is no restriction on the maximum number of devices that can be registered for PUSH notifications.

#### **7. If customer/admin de-registers the device for PUSH notifications from front end, how it can be re-enabled to get PUSH notifications back again?**

User can reinstall the app. On reinstalling, user will be asked to enable push notification for that device and once the user logs in push token can be associated with the user.

[Home](#page-2-0)